#### PhysBAM: Physically Based Simulation

Michael Lentine, Craig Schroeder

## Outline

- The PhysBAM Release
	- What is PhysBAM
	- How to get and use PhysBAM
- Algorithms
	- Levelset
	- Water

## Outline

- PhysBAM Overview
- PhysBAM Tools
- PhysBAM Geometry
- Running PhysBAM
- Viewing the results
- Make your own simulation

## What is PhysBAM?

- Code package used for physical simulation
	- http://physbam.stanford.edu/
- Developed at Stanford
	- Industry Collaboration
- Handles many types of simulations
	- Solids
	- Fluids
	- Coupling

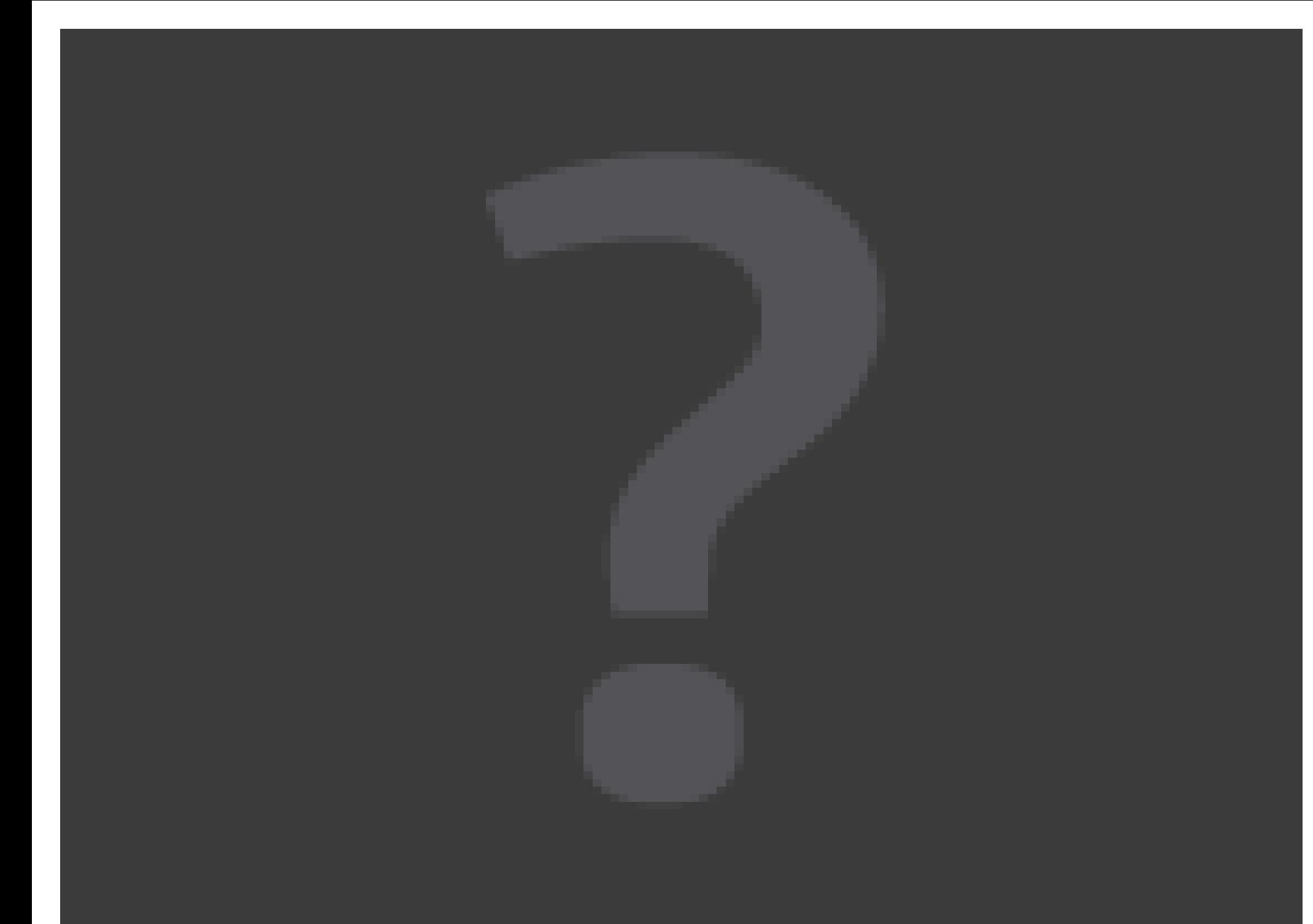

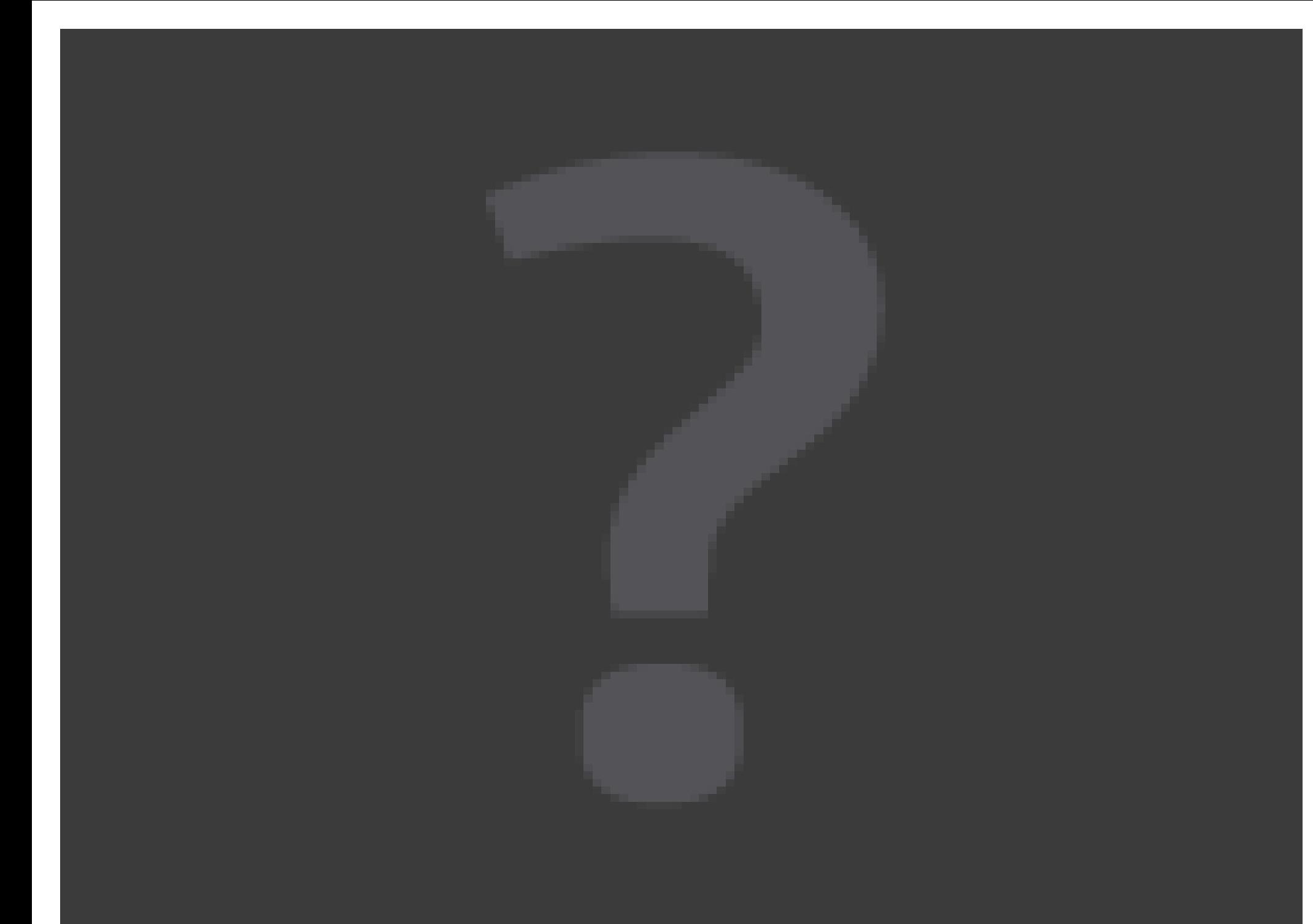

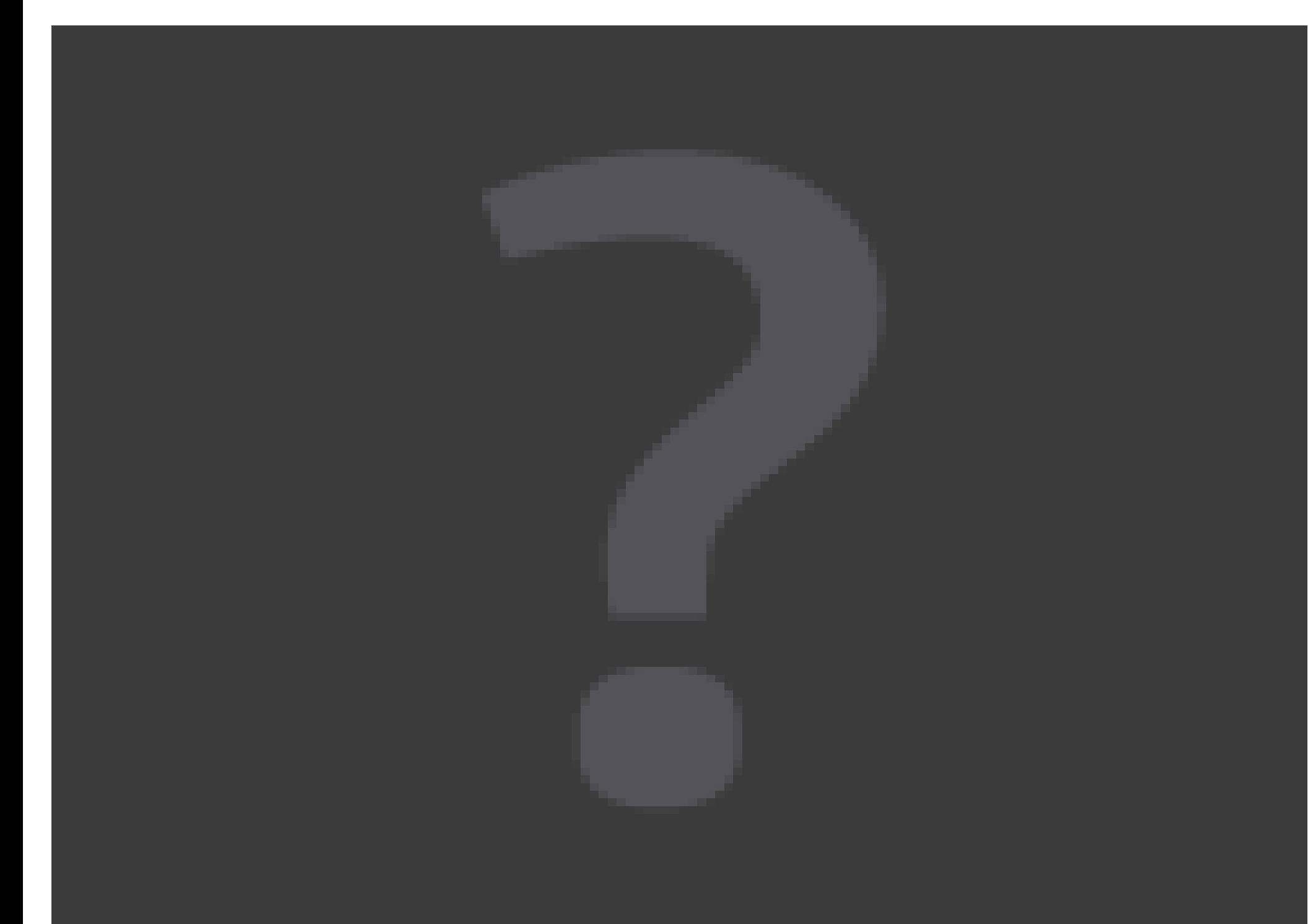

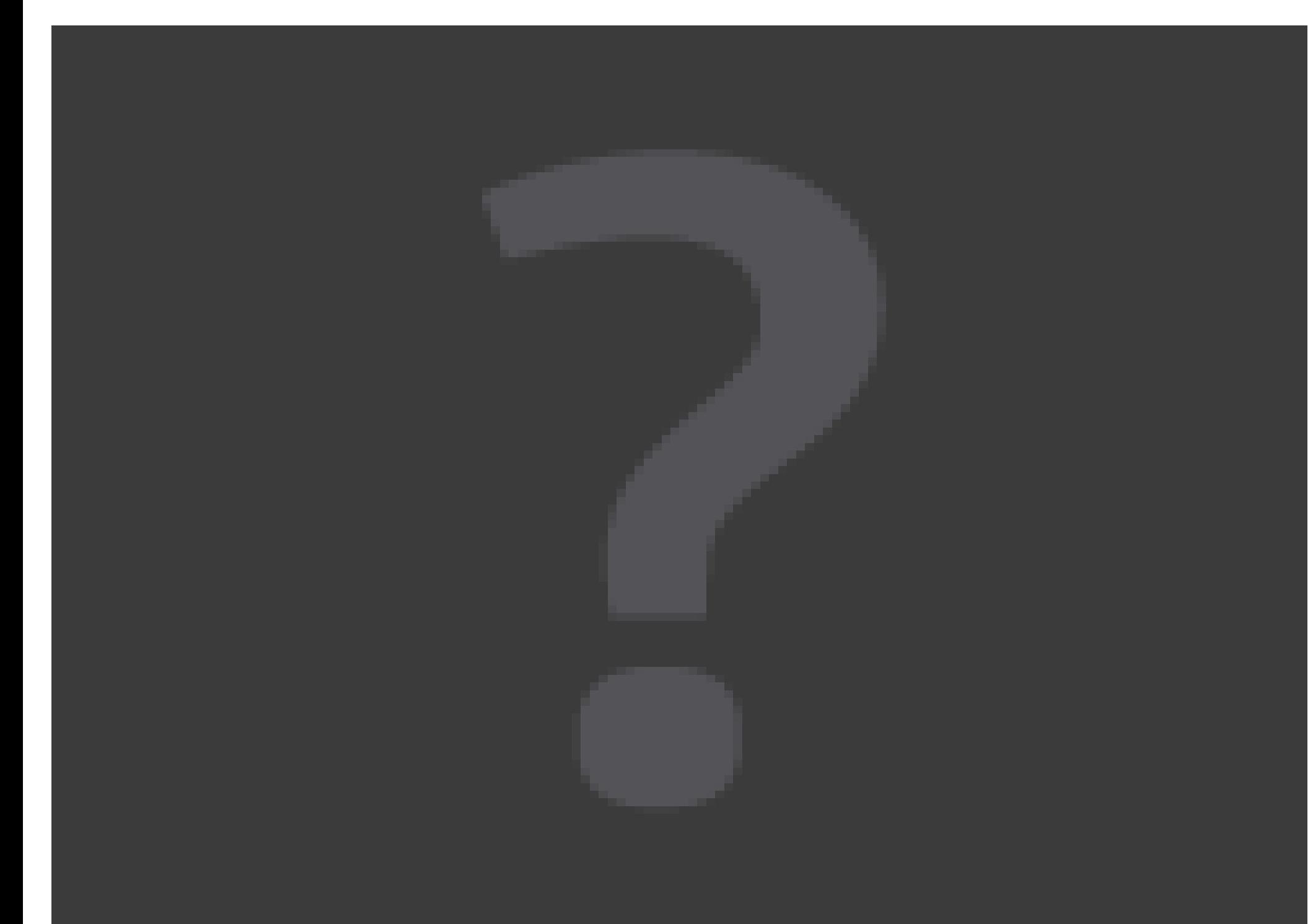

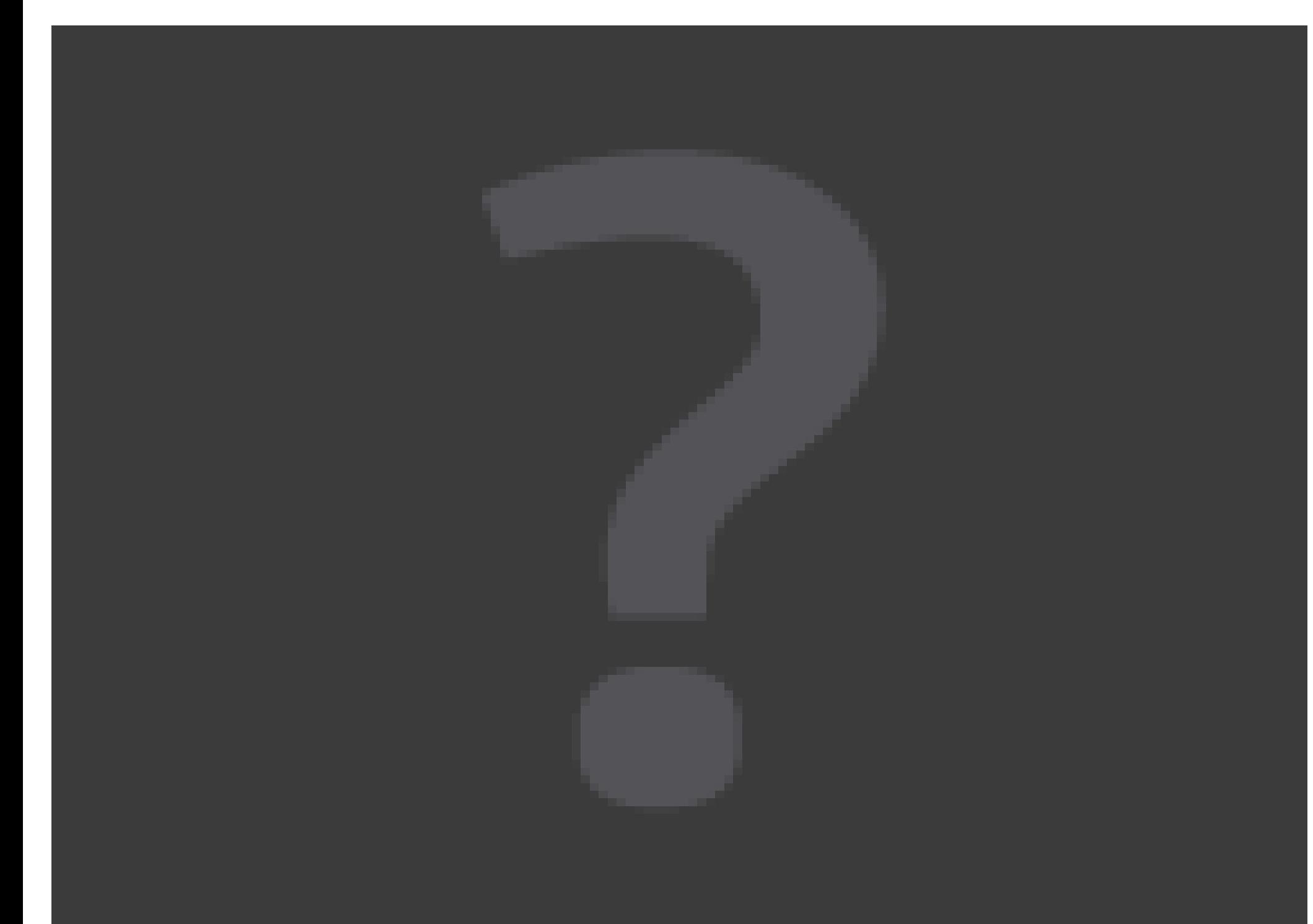

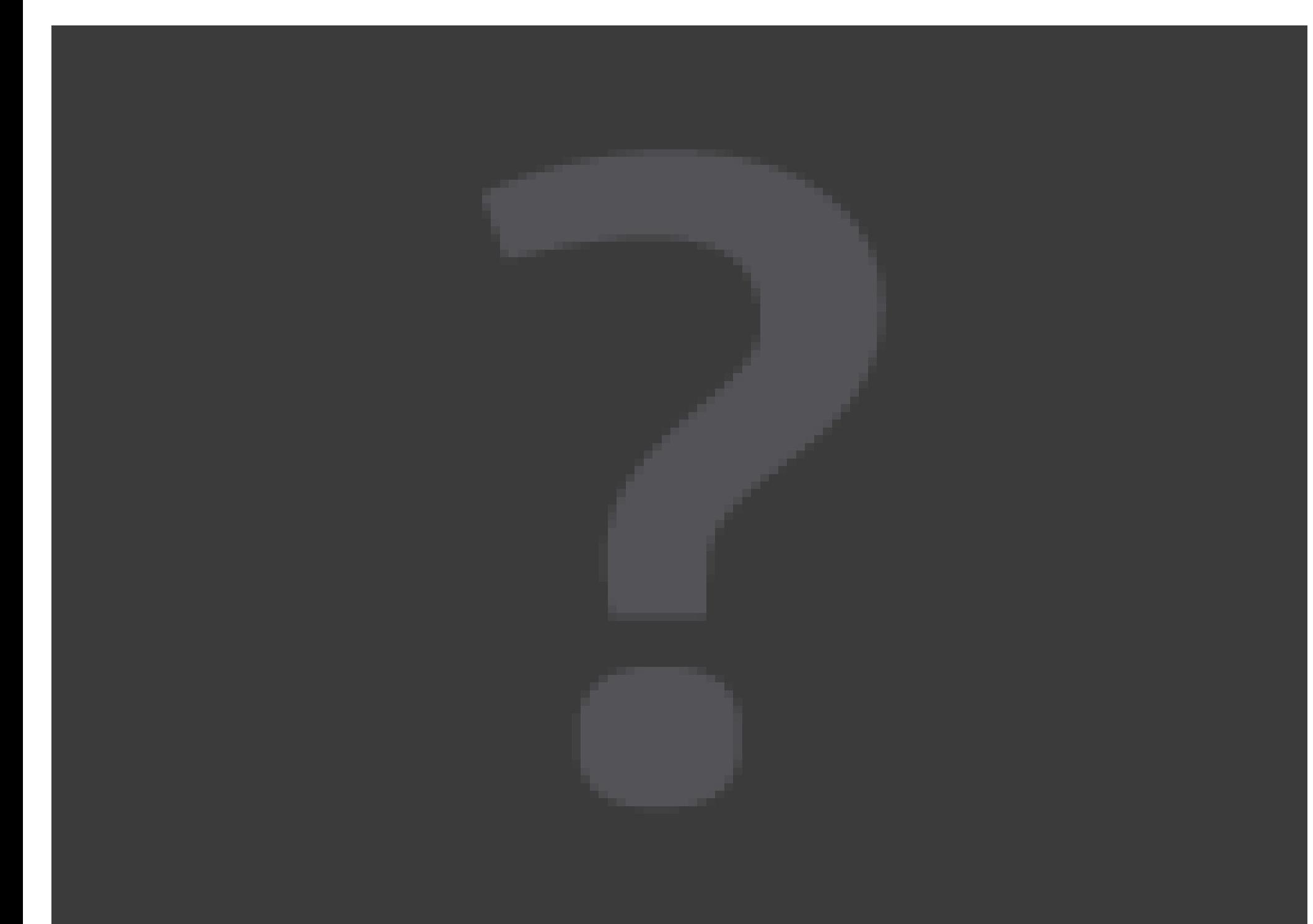

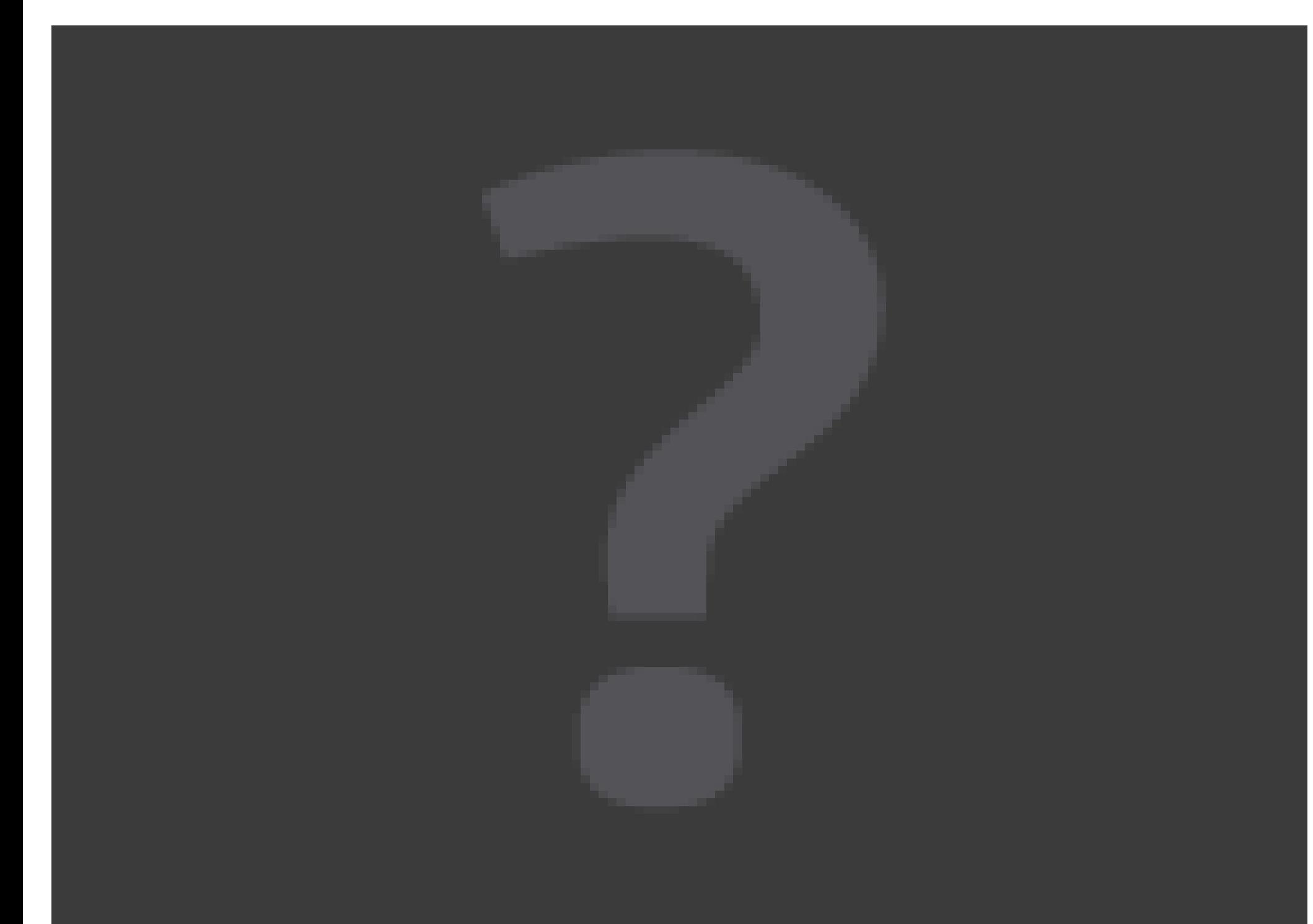

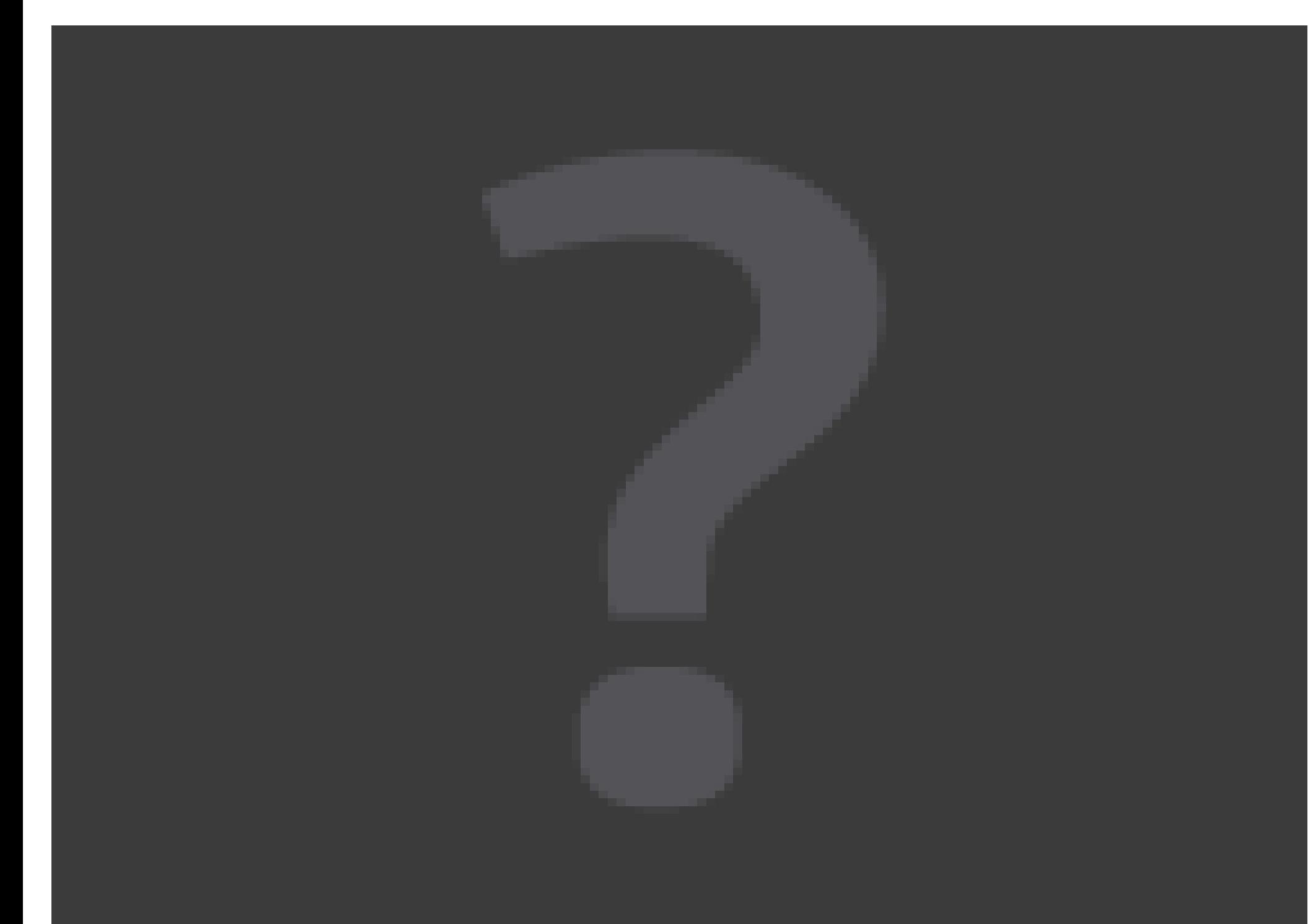

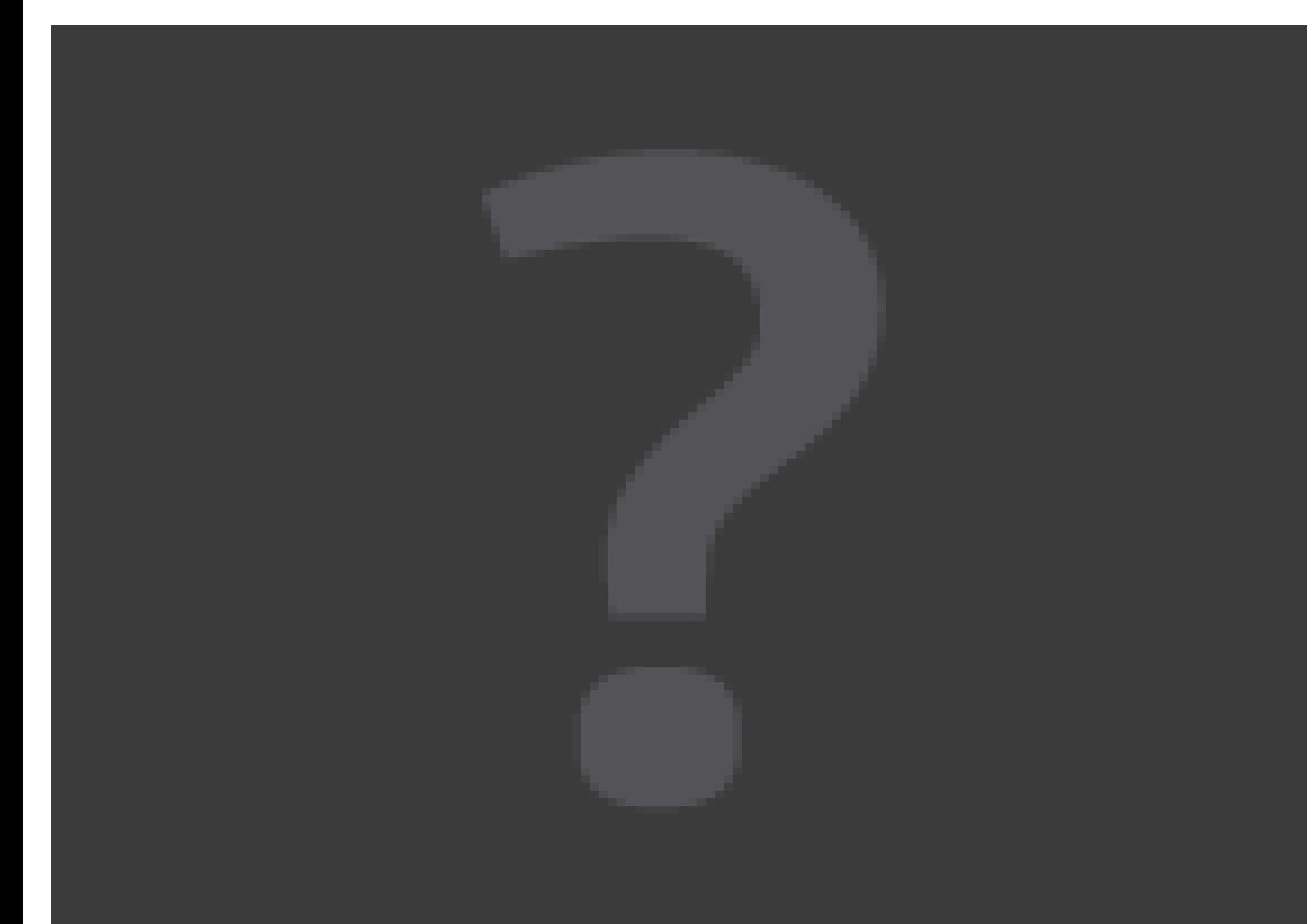

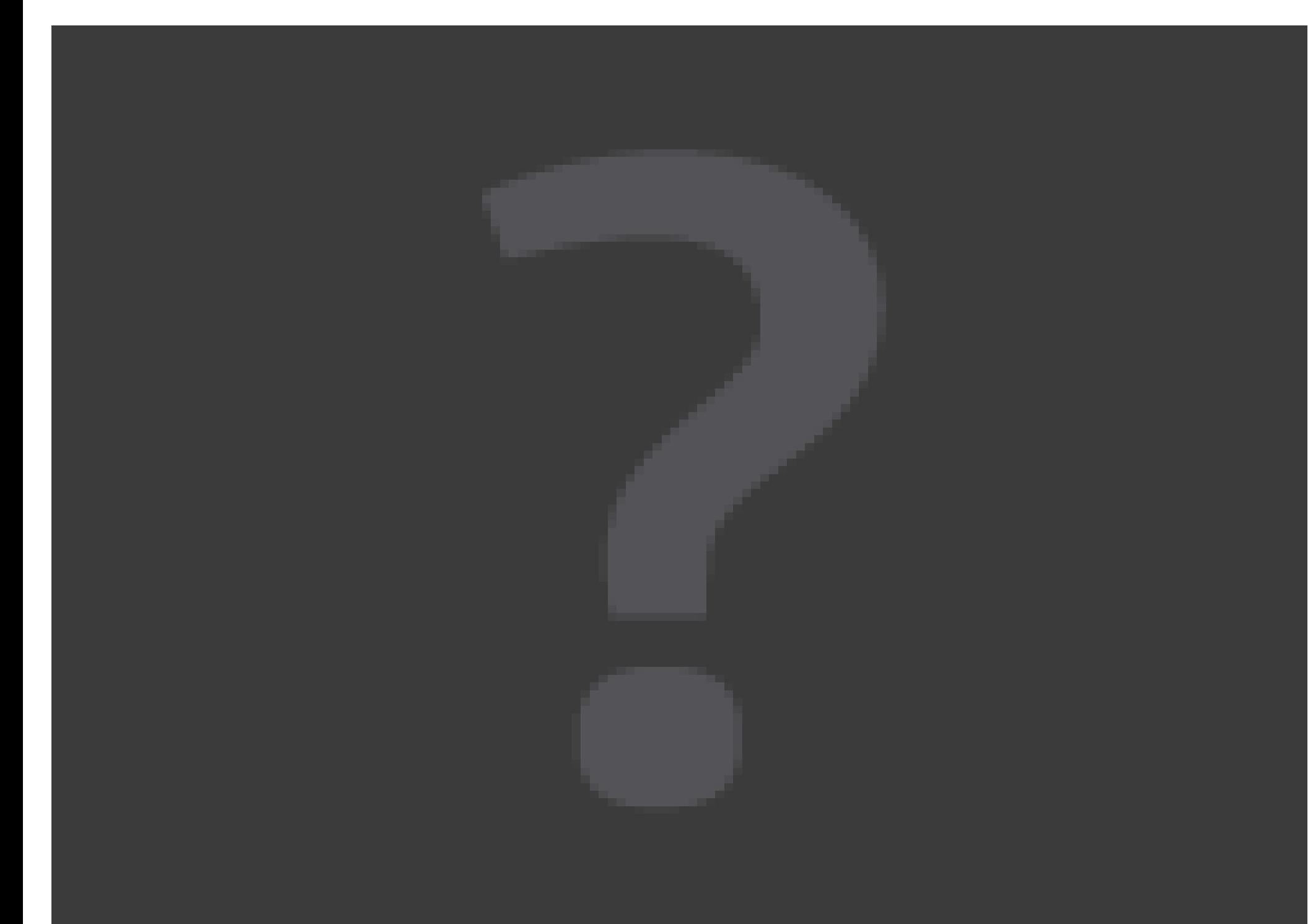

## What is PhysBAM?

- Used in a wide range of academic papers
	- [Lentine et al. 2011; Schroeder et al. 2011; Lentine et al. 2011; Kwatra et al. 2010; Lentine et al 2010; etc...]
	- 18 SIGGRAPH Papers, 14 SCA Papers, etc...
- Used in a number of corporations
	- Industrial Light & Magic, Pixar Animation Studios, Walt Disney Animation, Intel Corp.

## PhysBAM Release

- PhysBAM Tools was released in the winter
	- Smoke
	- OpenGL
	- Ray Tracing
- PhysBAM Geometry will be released during SIGGRAPH 2011
	- Levelsets
	- Surfaces

#### PhysBAM Structure

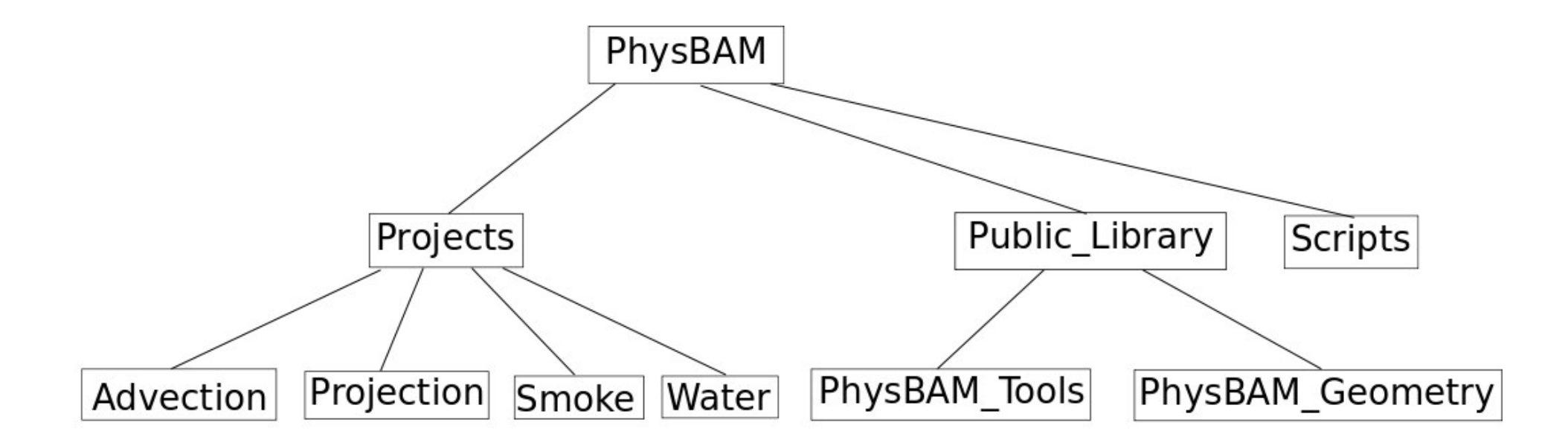

## PhysBAM Tools

- Core set of tools for PhysBAM
- Data Structures
	- Arrays, Hashtables
- Math primitives
	- Matrices, Vectors, Quaternions
- Math Tools
	- Linear solvers, Optimization algorithms

## PhysBAM Tools

- Core set of tools for PhysBAM
- Simulation objects
	- Grids, Particles
- Simulation algorithms
	- Advection, Interpolation
- Convenience tools
	- Parsing, I/O, Debugging

## PhysBAM Geometry

- Builds on the tools library
- Simple primitives
	- Spheres, Boxes, Cylinders
- Meshes
	- Triangulated surfaces, Tetrahedralized volumes
- Acceleration Structures
	- Hierarchies, Partitions

## PhysBAM Geometry

- Builds on the tools library
- Extended simulation objects
	- Rigid Bodies, Deformable Objects, Levelsets
- Extended simulation algorithms
	- Rasterization, Intersection, Collision Detection

# Downloading PhysBAM

- Downloading the source
	- http://physbam.stanford.edu/
- Required prerequisites
	- GCC 4.5.2
	- Scons
- Optional prerequisites
	- libpng, libjpeg
	- libgl, libglu, libglut
	- libz, libpthread, libmpi

## Downloading PhysBAM

- Create directory \$PHYSBAM
- Download the library into this directory
- Extract
	- Public Library
	- Projects
	- Scripts

# Compiling PhysBAM

- Use Scons
	- python Scripts/scons/setup scons.py
	- \$PHYSBAM/Sconstruct
	- \$PHYSBAM/Sconstruct.options
- Each project has a Sconscript
- scons  $-Q u j$  #procs  $CXX = "$ /usr/bin/g++"

# Compiling PhysBAM

- Environment vars
	- PLATFORM=nocona (64bit)
	- PLATFORM=pentium4 (32bit)
- Build options
	- shared
	- shared objects

# Compiling PhysBAM

- Compile Flags
	- Parallelism
		- USE\_MPI, USE\_LAM, USE\_PTHREADS
	- Formats
		- USE\_LIBPNG, USE\_LIBJPEG, USE\_FFMPEG
	- Others

– USE\_FFTW, USE\_LIBZ

## An Example

- Download the Smoke project
	- http://physbam.stanford.edu/~mlentine/smoke.tar.gz
	- Extract inside \$PHYSBAM/Projects
	- Comes with INSTALL file
- cd \$PHYSBAM/Projects/Smoke
- scons  $-Q$  -u -j 2  $CXX =$ "/usr/bin/g++"
- Creates smoke {nocona,pentium4}
- Build files are in \$PHYSBAM/build

# Running PhysBAM

- Usage instructions
	- Projects come with README files
	- -h will display help
	- $\bullet$  -scale  $\leq$  int  $\geq$  sets the resolution
	- -2d, -3d sets the dimensions
	- $\cdot$  -e  $\leq$  int  $\geq$  sets the last frame
	- - restart <int> sets a frame to start from
	- -substeps <int> outputs data every step

## An Example

- ./smoke\_pentium4
- Default parameters
	- Resolution is 50x100
		- 3d is 50x100x50
	- Starts from frame 1
	- Ends at frame 100

## An Example

- Writes to directory \$PHYSBAM/Smoke/output
	- A directory for each frame with frame specific data
		- mac\_velocity, density
	- A common directory for all frames
		- grid

## Projects

- Tools projects
	- Smoke
	- Projection
	- Advection
- Geometry Projects
	- Water
	- Levelset

## Viewing the Results

- View the results from the output directory
- Opengl viewers
	- opengl 1d
	- opengl 2d
	- opengl 3d
- Ray tracer
	- Only works in 3d

## OpenGL

#### • Three independent viewers

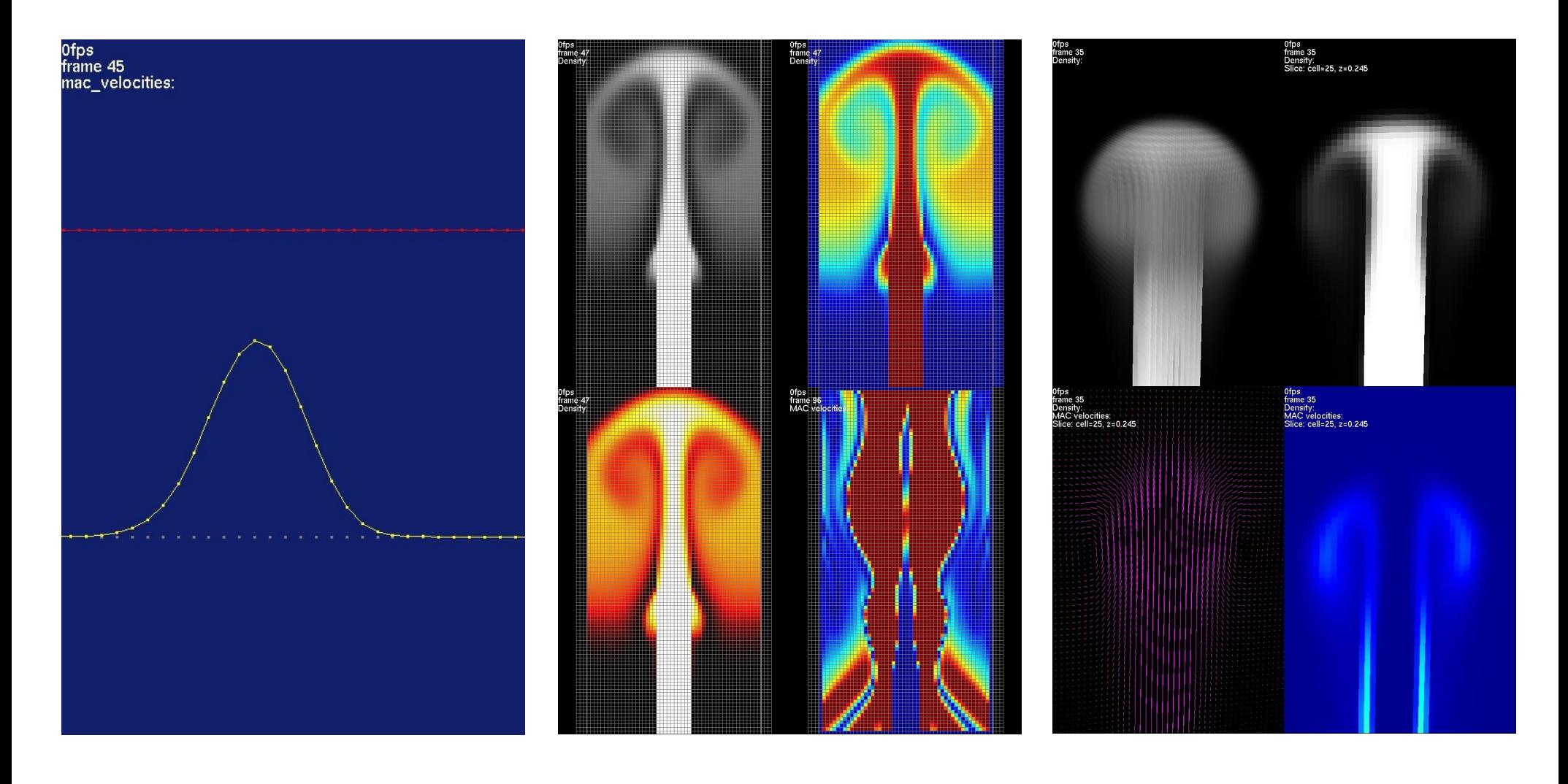

#### 1D Viewer

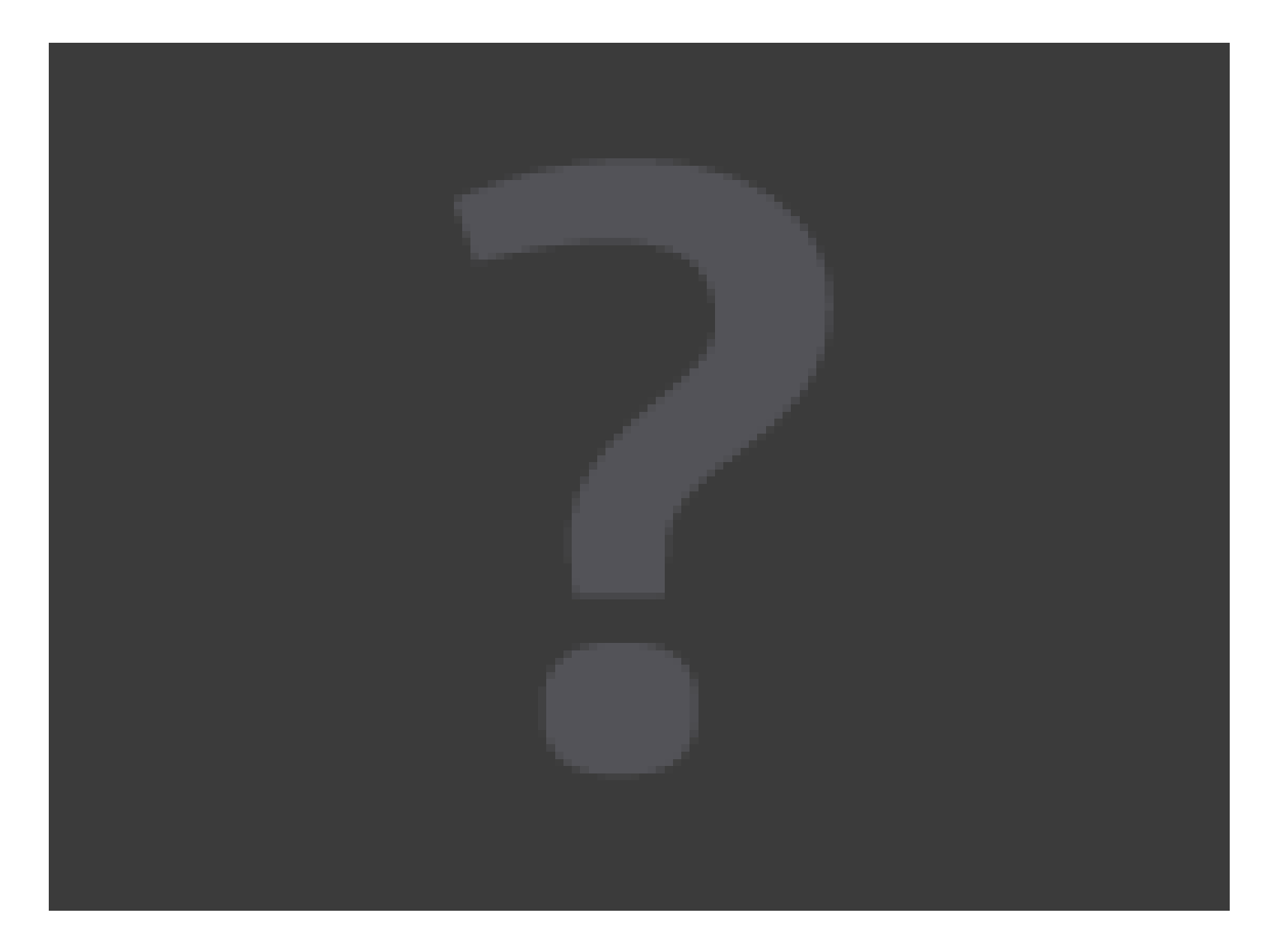

#### 2D Viewer

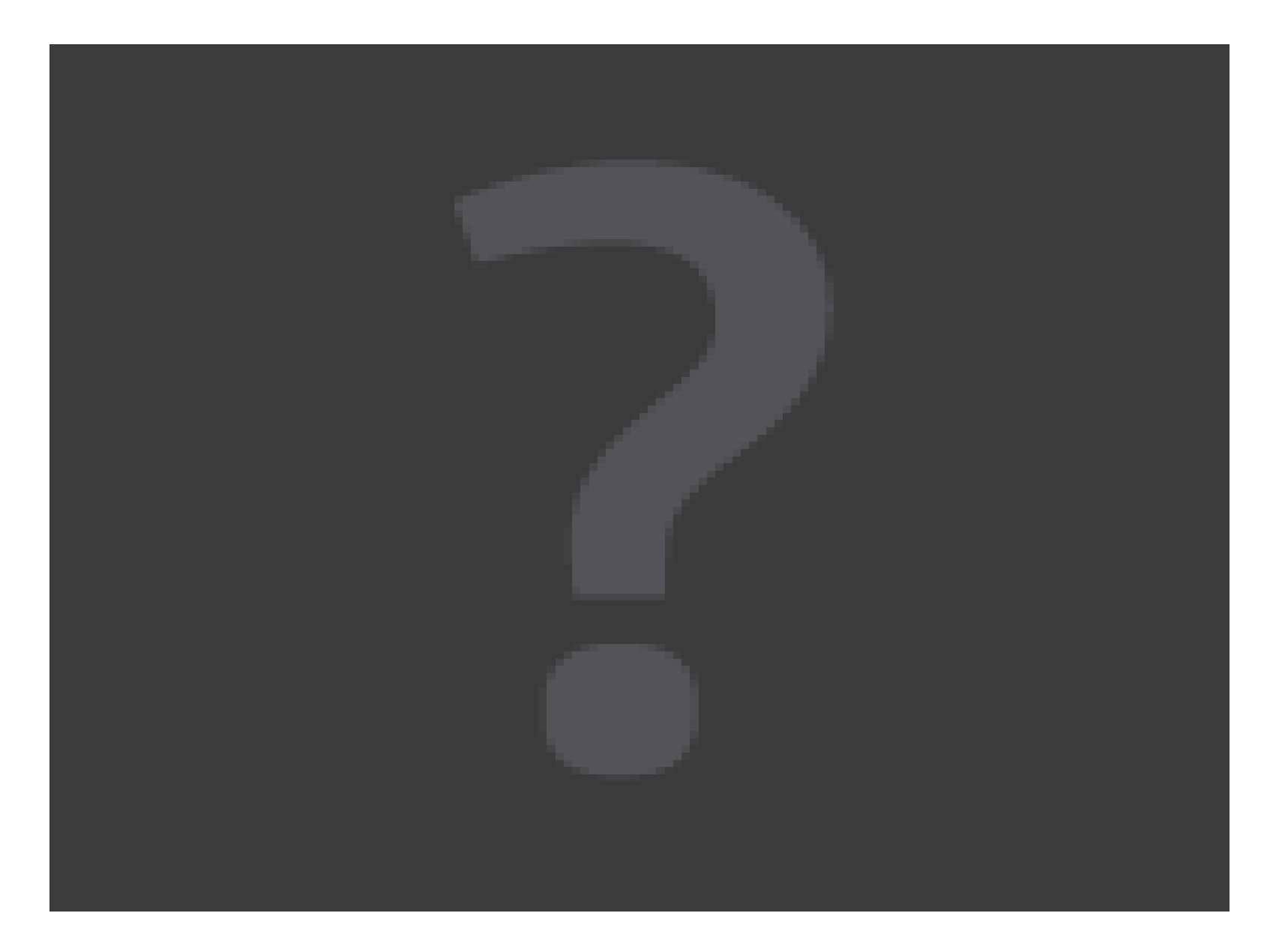

#### 2D Viewer

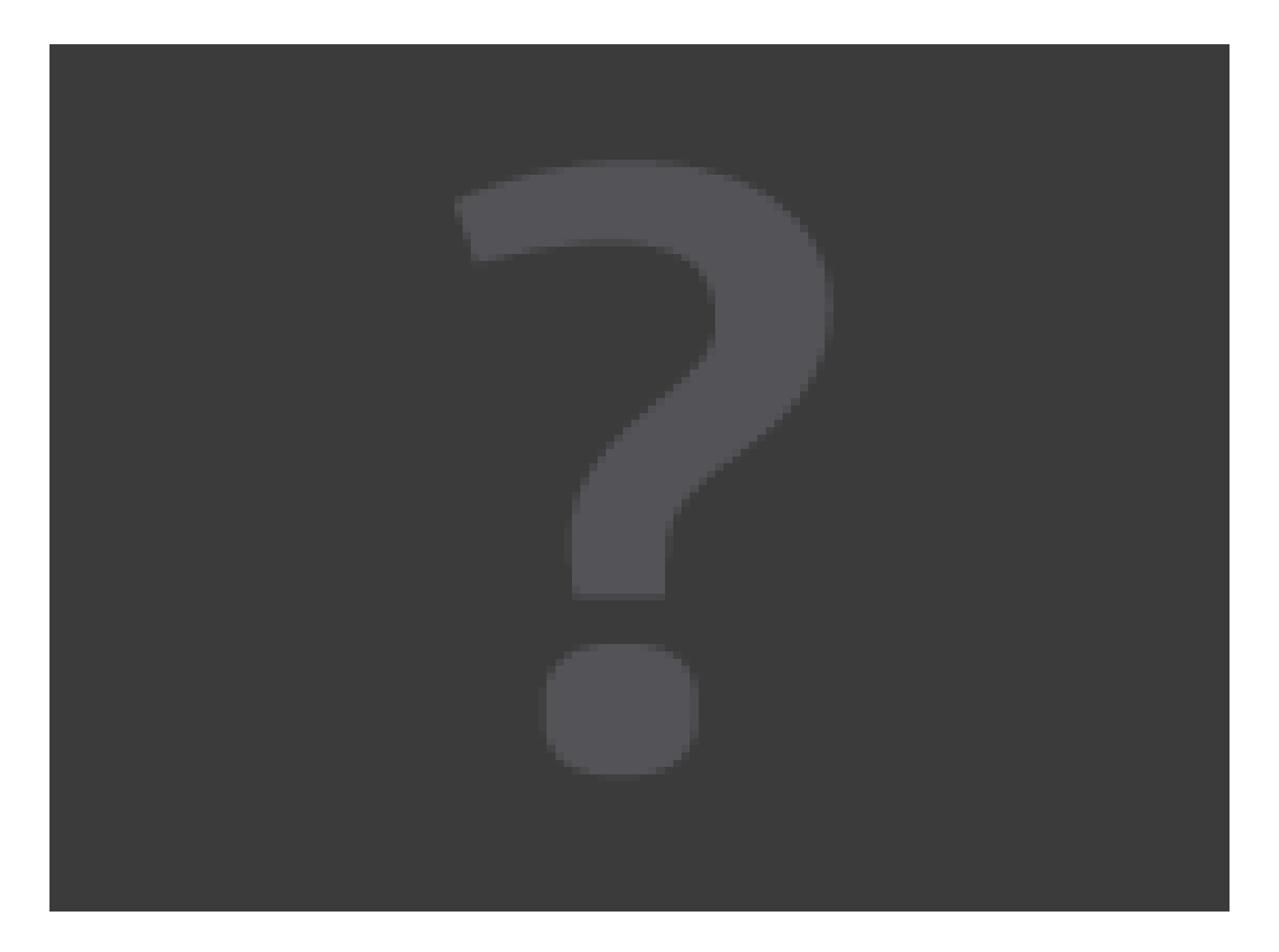
#### 3D Viewer

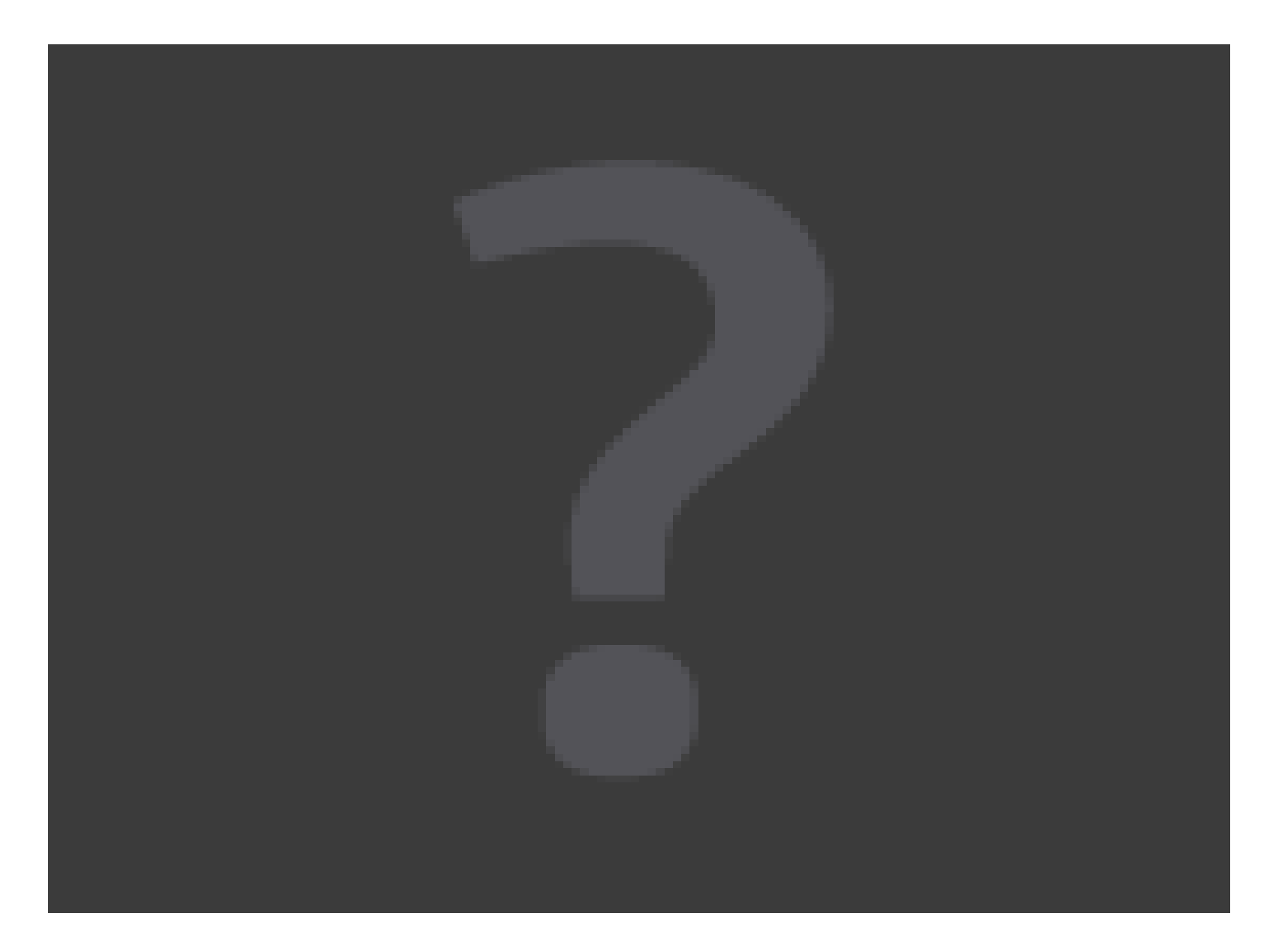

#### 3D Viewer

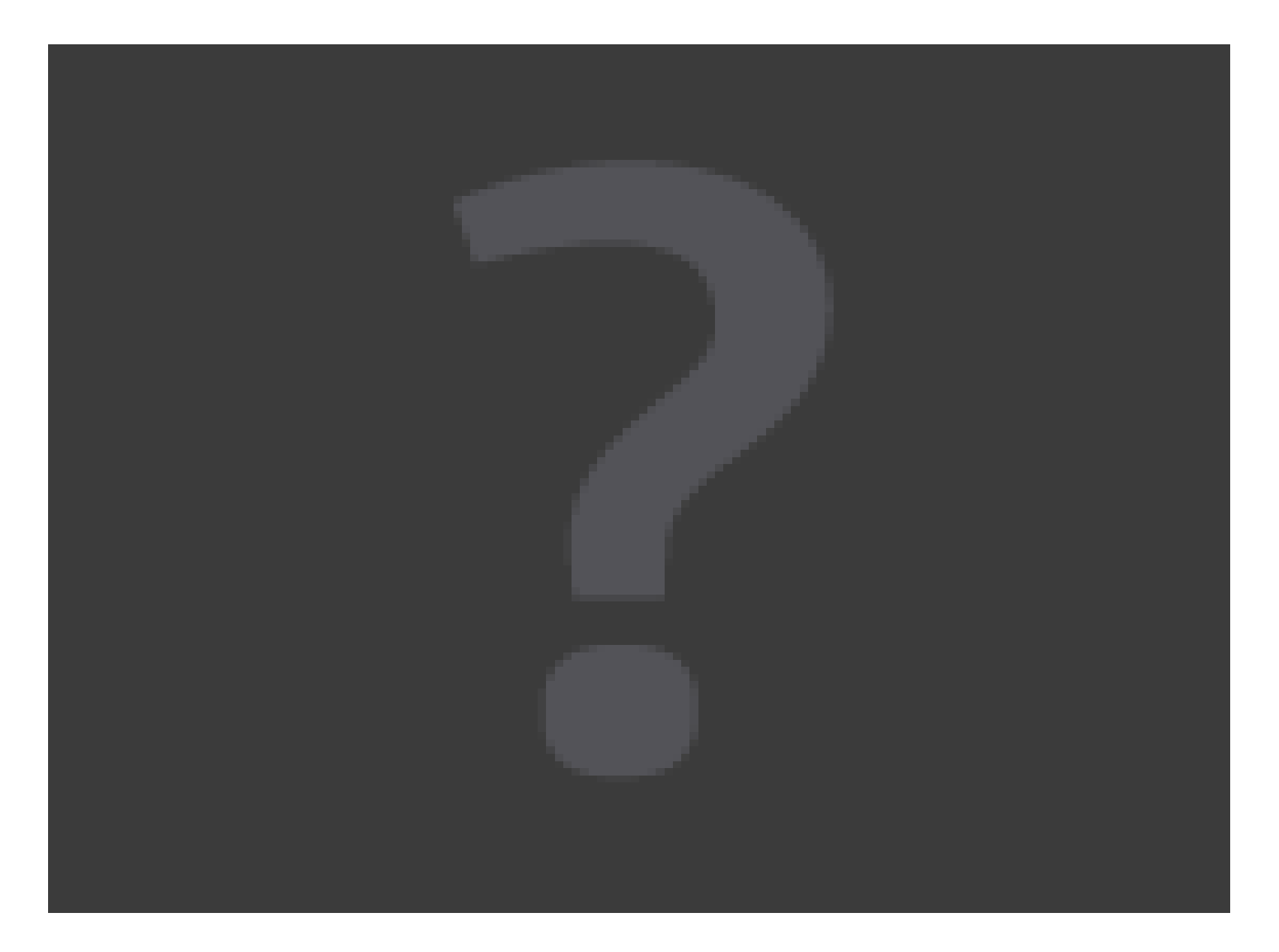

## Commands

- Playing
	- "p" play
	- "s" step
	- "ctrl+s" step back
	- "r" restart
	- "z" end
	- "g" goto
	- "ctrl+d" capture\*

## Commands

- Visualization
	- "V" show velocity
	- "d" show smoke
	- "6" show grid
	- "-" decrease velocity size
	- "=" increase velocity size
	- "ctrl+h" slice mode
	- "[" and "]" increment and decrement slices
	- "\" change slice axis

## An Example

- ./opengl 1d pentium4
- ./opengl 2d pentium4
- ./opengl 3d pentium4
- Takes in directory as argument
	- Use directory \$PHYSBAM/Projects/Smoke/output

# Ray Tracing

- OpenGL is good for testing/debugging
- Ray tracing produces better results
	- Higher quality images
	- Slower
- Uses a scene file to draw objects

# Ray Tracing

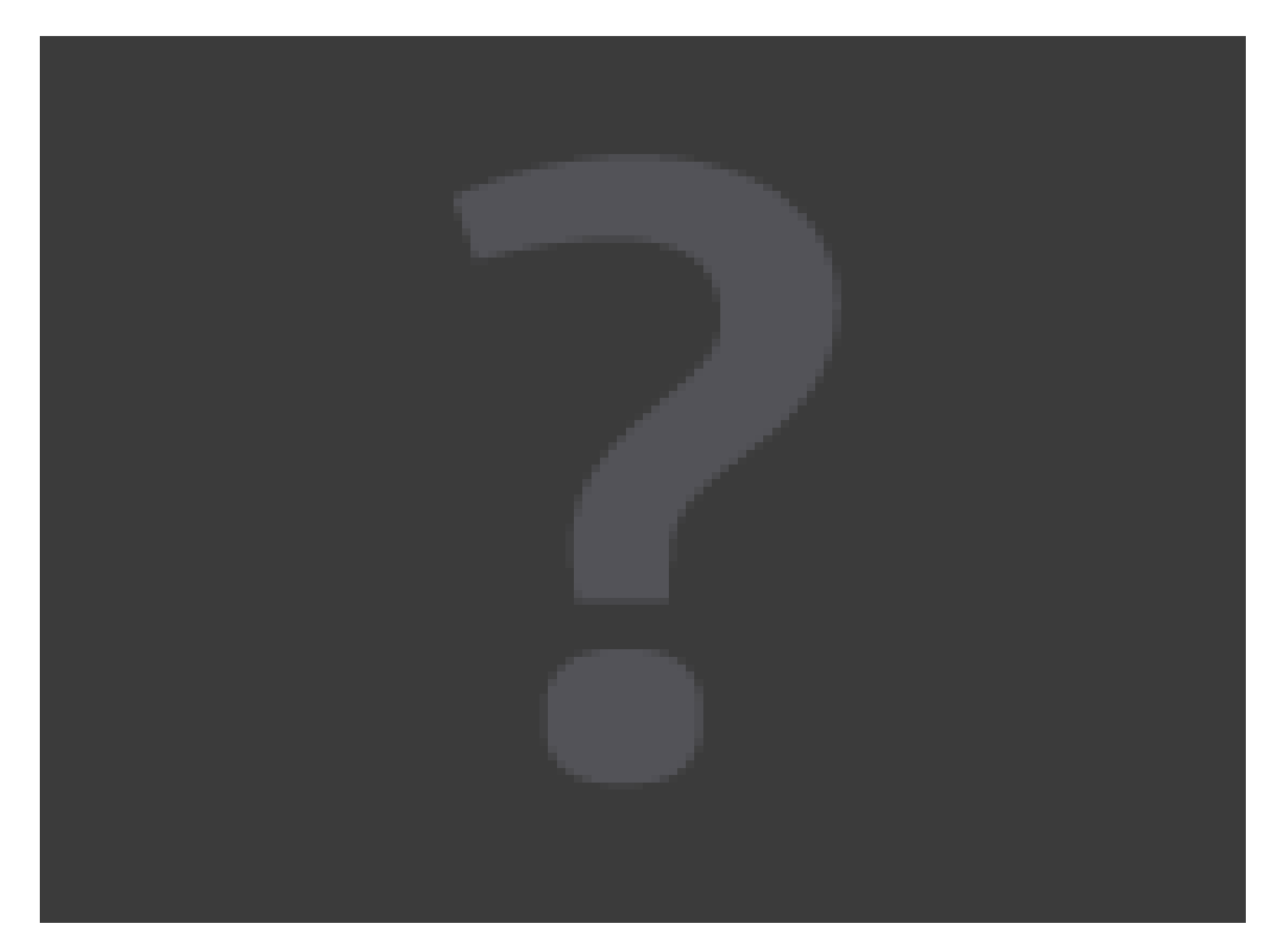

# Ray Tracing

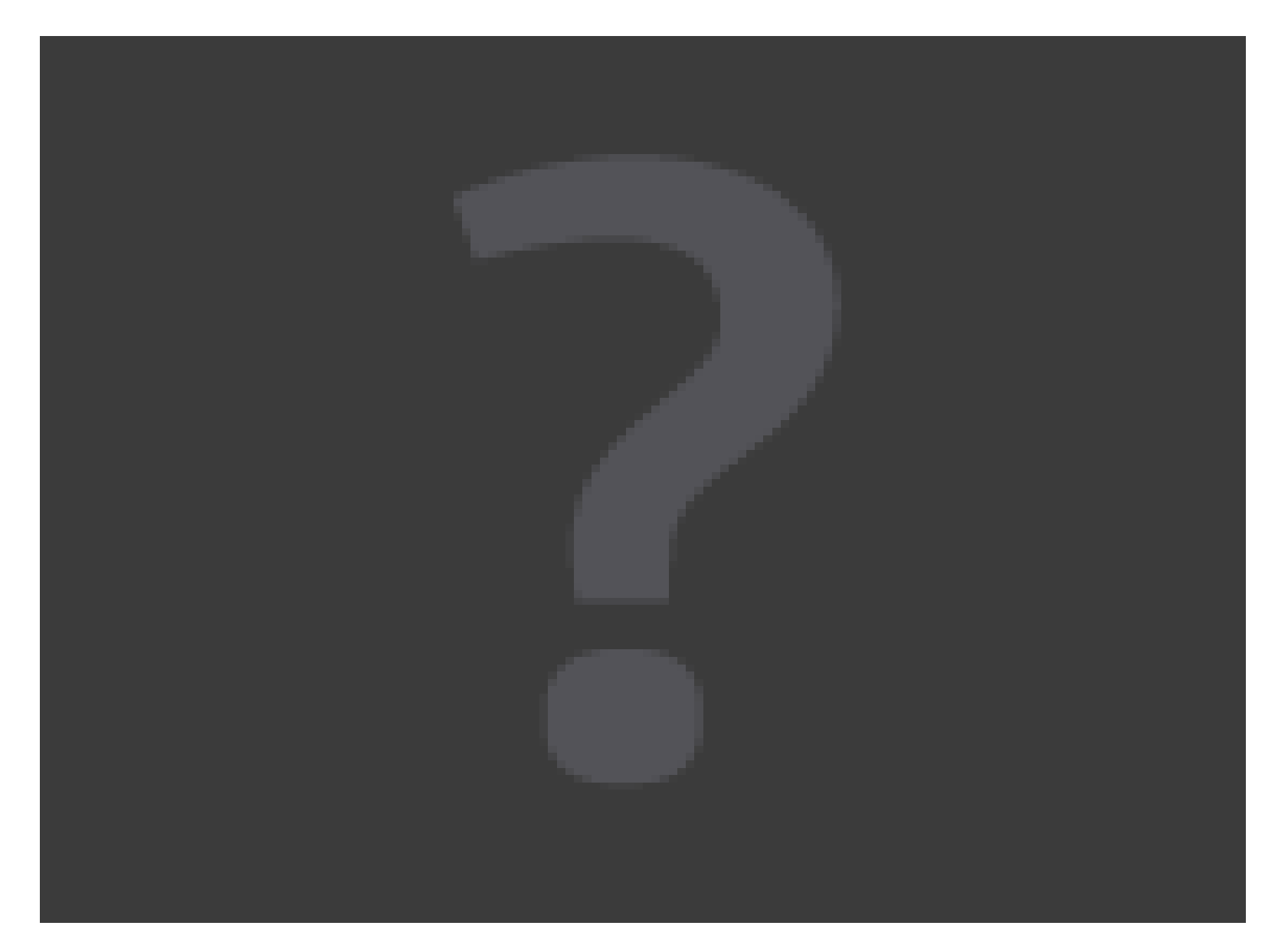

## Scene File

- Set of general options
	- Sky, rays per pixel
- Camera
- Lights
	- Point lights, area lights, spotlights
- Materials
- Shaders

#### Camera

#### Camera{

Location=[x y z]  $Look\_At=[x \ y \ z]$ Pseudo\_Up=[x y z]

```
Field_Of_View=d
Focal_Distance=d
Aspect_Ratio=d
```

```
Width=i
Height=i
Output_Filename="str"
```
## Point Light

```
Light{
  Name="str"
  Type="Point"
  Color=[r g b]
  Position=[x y z]
  Power=i
  Casts_Shadows=b
}
```
# Spotlight

```
Light{
  Name="str"
  Type="Spotlight"
  Color=[r g b]
  Position=[x y z]
  Power=i
  Casts_Shadows=b
  Direction=[x y z]
  Cone_Angle=a
  Penumbra_Angle=a
```
}

## Scene File

- Simulation objects
	- Deformable bodies
	- Rigid bodies
	- Levelsets
	- Voxel data

### Voxel Data

```
Object{
  Name="str"
  Type="Voxel_Data"
  Grid_Filename="output/common/grid"
  Density_Filename="output/%d/density"
  Volume_Shader="SmokeShader"
  Volume_Step=d
}
```
## Deformable Object

```
List_Object{
  Name="str"
  Type="Deformable_Object"
  Prefix="simulation/path"
  Shader="Shadername"
  Smooth_Normals=b
  Preserve_Creases=b
  Range=1-5
```
}

## Rigid Bodies

```
List_Object{
  Name="str"
  Type="Rigid_Body_List"
  Prefix="simulation/path"
  Shader="ShaderName"
  Smooth_Normals=b
  Subdivide_Geometry=b
  Preserve_Creases=b
  Range=1, 3-10
```
}

### Scene File

- Other objects
	- Meshes
	- Cylinders
	- Spheres
- Unsimulated objects

## Sphere

```
Object{
  Name="str"
  Type="Sphere"
  Position=[x y z]
  Radius=d
  Shader="ShaderName"
}
```
## Triangulated Surface

```
Object{
  Name="str"
  Type="Triangulated_Surface"
  Smooth_Normals=b
  Filename="surface.tri.gz"
  Shader="ShaderName"
```
}

### Scene File

- Shaders
	- Colors
	- Textures
	- Transparency
	- Reflection
	- Blending

#### Color Shader

```
Material{
  Name="str"
  Type="Color"
  Color= [r g b]
}
```
#### Lambertian Shader

```
Material{
  Name="str"
  Type="Lambertian"
  Shader="ShaderName"
  Ambient=[r g b]
  Reflectivity=d
}
```
## Phong Shader

```
Material{
  Name="str"
  Type="Phong"
  Shader="ShaderName"
  Diffuse=[r g b]
  Specular=[r g b]
  Specular_Exponent=d
```
}

#### Voxel Shader

```
Volume_Material{
  Name="SmokeShader"
  Type="Voxel_Shader"
  Absorption=i
  Scattering=i
  Inscattering_Amplification=i
}
```
#### Transparency and Reflextion

Material{ Name="str" Type="Transparent" Reflectivity=d }

#### Blend Shader

```
Material{
  Name="str"
  Type="Blend"
  Shader1="ShaderName1"
  Shader2="ShaderName2"
  Blend_Fraction=d
```
}

## An Example

- ./ray tracing pentium4 <scene> <frame>
- Use the scene file for smoke
	- Voxel data points to the output directory
	- Output path is relative
- Generates frame.<frame>.png

## Make Your Own

- Can now download, run, view data
- Want to change simulation
- PhysBAM structure
	- main.cpp
	- TYPE EXAMPLE. {h,cpp}
	- TYPE DRIVER. {h,cpp}

## main.cpp

- Parse input
- Creates Example
	- Sets parameters
- Creates Driver
	- Runs simulation

# TYPE\_EXAMPLE

- Stores Variables
	- Smoke density, velocity
- Adds Callbacks
	- Get\_Boundary\_Conditions

# TYPE\_DRIVER

- Executes simulation
	- Advection
	- Forces
	- Projection

## How to Add a Sphere

- Files to modify
	- SMOKE EXAMPLE{.h,.cpp}
- Use a SPHERE<TV> object
- Works with other geometry

#### How to Add a Sphere

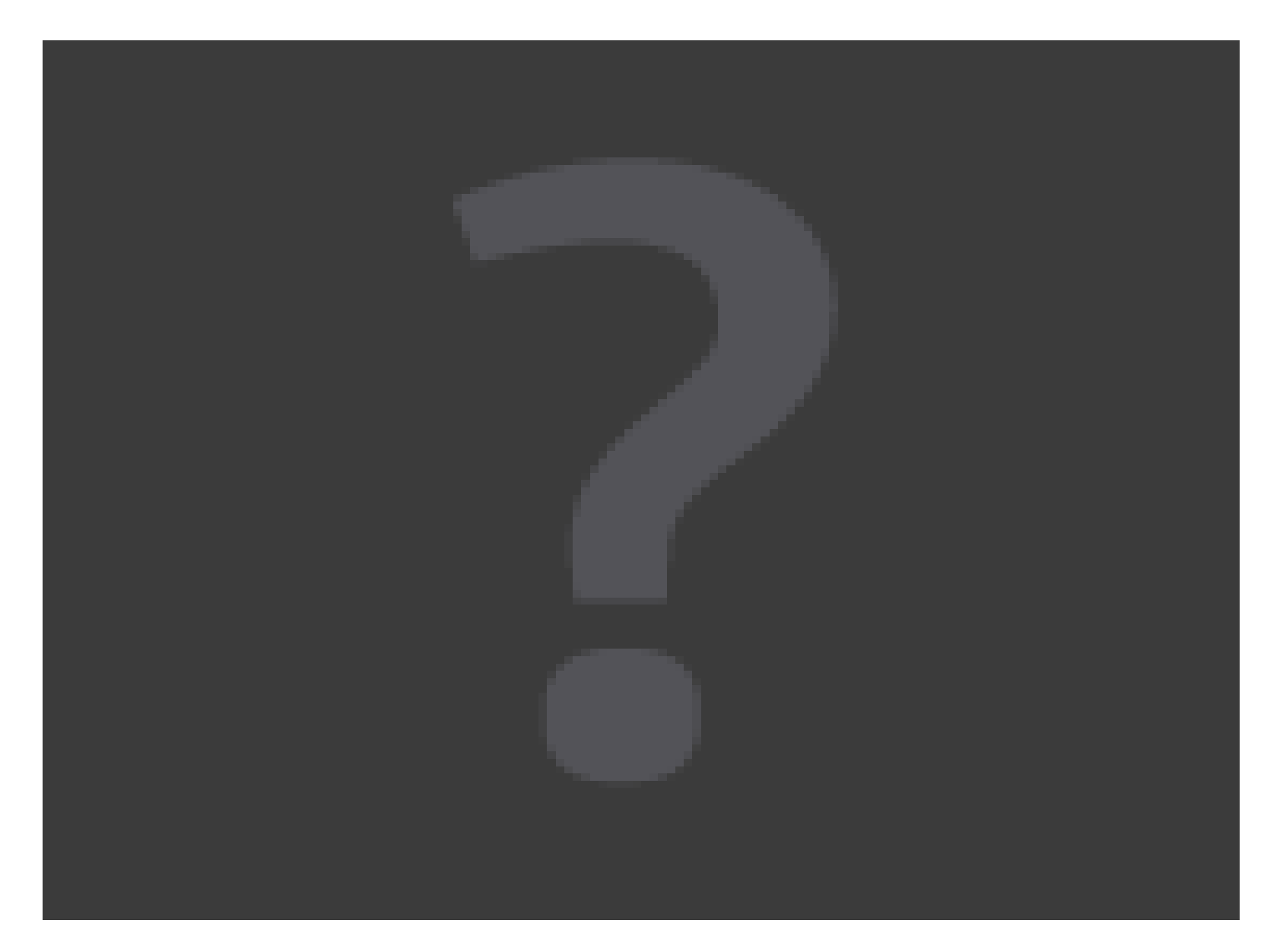

## How to Simulate Particles

- Files to modify
	- SMOKE EXAMPLE{.h,.cpp}
	- SMOKE DRIVER.cpp
- Stored as an array of positions

# How to Modify the viewer

- How to add visualization
- Files to modify
	- main.cpp
	- Can use OPENGL\_COMPONENTS

#### How to Add Particles

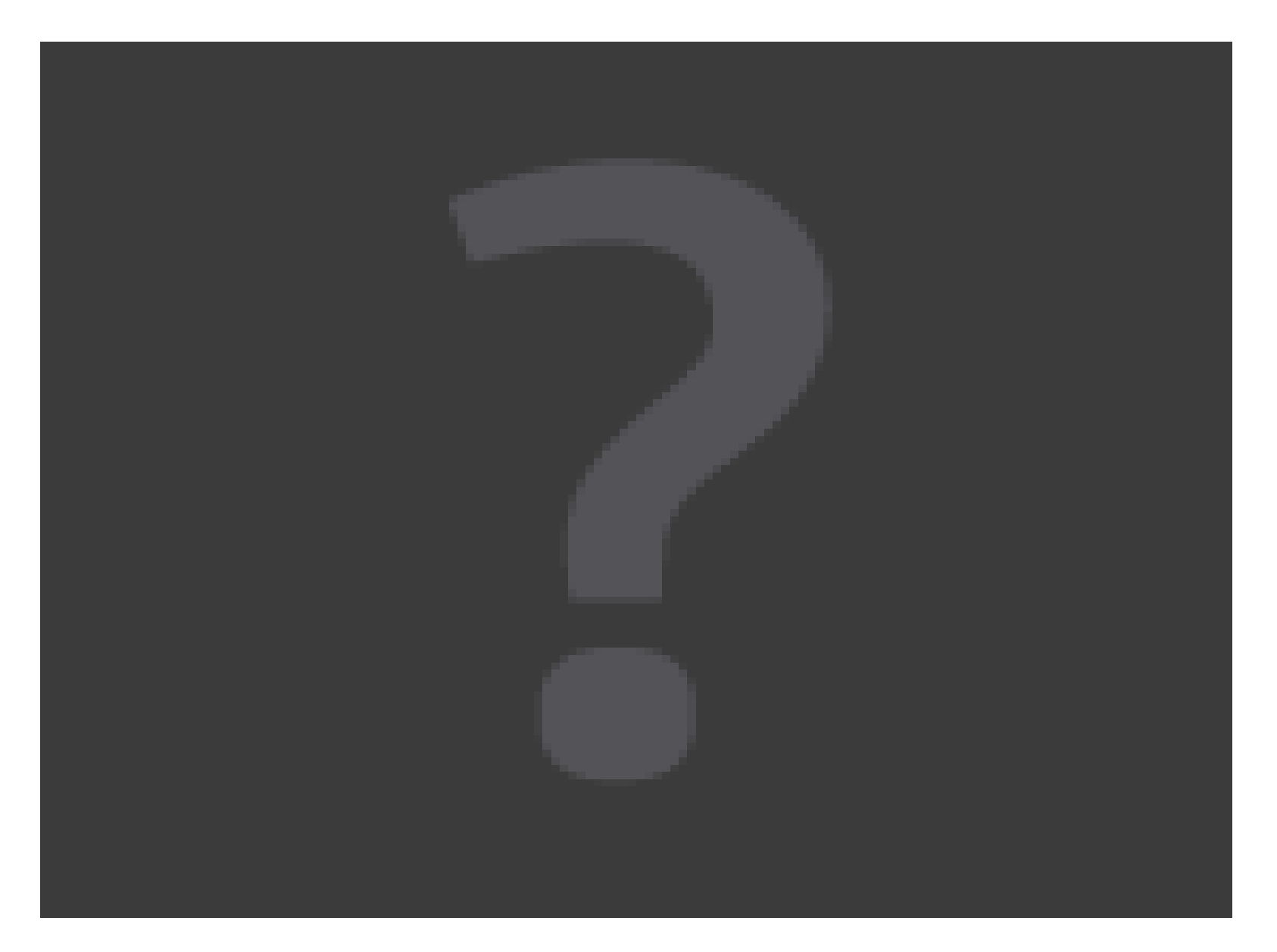
## How to Add Particles

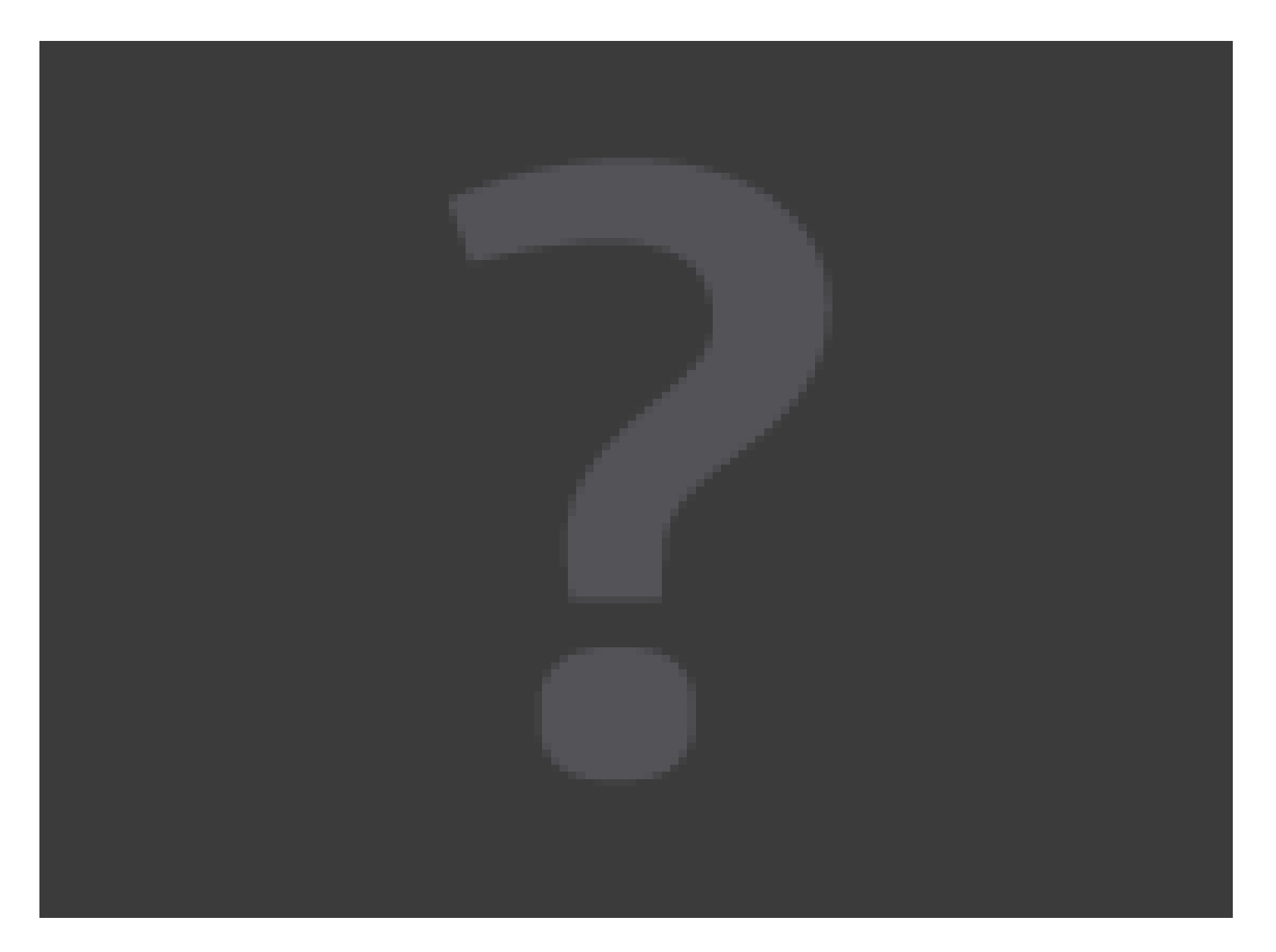

## PhysBAM

- PhysBAM is a code package for simulation
	- http://physbam.stanford.edu/
- Tools and Geometry are released
	- Smoke
	- Water
	- Opengl viewing
	- Ray Tracing

## Whats Next?

- Portability
	- Tablets, Phones
- Functionality
	- Meshing
	- Rigids
	- Deformables

## Thank You!